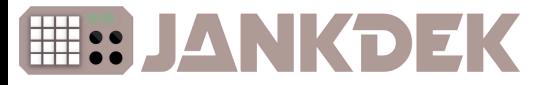

Congratulations on entering the world of JankDek! An ancient proverb states that a journey of a thousand miles begins with a single step, and you've chosen to take that step with a sneaker held together with bubblegum and duct tape. Good for you! Let's get you from step 1 to step...well, not one thousand, but close enough. First, some info to get familiar:

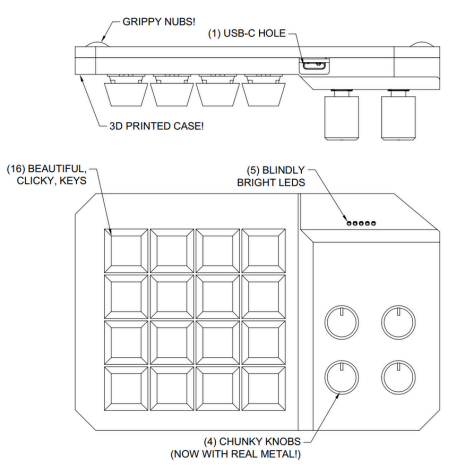

Step 1. Unbox your JankDek. Bask in the soft matte glow of saving money.

Step 2. Get a USB to USB-C cable and connect your JankDek to your computer. Feel the power.

Step 3. Download Vial from here: get.vial.today

Vial is how you separate the Jank from the Dek. This is where you can assign keys, create macros, and really unlock the full potential that JankDek has to offer.

Step 4. Check it out! Your JankDek is aliiiive. You should see this when you open Vial:

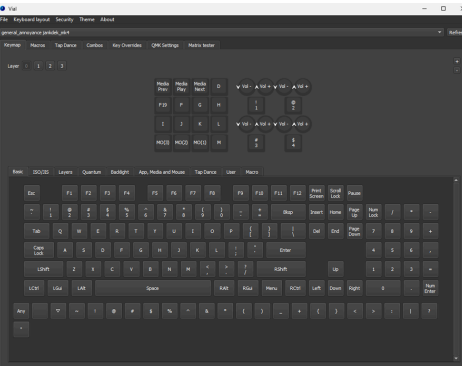

Now, the world is your Dek. Here's some ideas to get you started:

- Map media control keys
- Create text chat macros
- Use the magical F13-F24 keys to control scenes or volumes in OBS
- Bind a soundboard
- Bind every key to "Power off PC"
- Explore all the possibilities of QMK
- Create custom keybinds in your favorite CAD program

need help? please let me know. seriously. if you have any issues or questions whatsoever, I want to hear about it. there's always improvements and updates to be made.

you can message me on tindie: www.tindie.com/stores/gen\_annoyance/

or discord @general\_annoyance

bet you thought there was going to be something on the back.

nope. just a thank you. so, thank you. every purchase makes this project just a little bit easier.